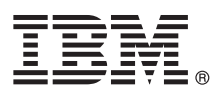

# **Ghidul de pornire rapidă Initiere în instalarea și configurarea IBM Business Monitor V8.5.6**

**Versiunea în limba naţională:** Pentru a obţine Ghidul de pornire rapidă în alte limbi, tipăriţi fişierul PDF pentru limba respectivă de pe DVD-ul Quick Start Guide.

### **Privire generală asupra produsului**

IBM<sup>®</sup> Business Monitor este un produs software cuprinzător, destinat monitorizării activității companiei (business activity monitoring - BAM), care vă permite să vizualizați în timp real performanța afacerii. Starea curență a afacerii dumneavoastră este afișată în tablouri de bord personalizate, care vă pot alerta atunci când sunt detectate anumite situații operaționale predefinite. De asemenea, cu ajutorul tablourilor de bord puteți vizualiza indicatori de performanță cheie (KPI-uri) care consolidează rezultatele obținute de-a lungul timpului, pentru a evidenția tendințele și a realiza predicții, și puteți vizualiza rapoarte complexe, bazate pe tehnologia IBM Cognos Business Intelligence integrată. Evenimentele şi datele care alimentează aceste tablouri de bord pot fi colectate din diferite surse, inclusiv, dar fără a se limita la, IBM Business Process Manager (BPM), IBM WebSphere Operational Decision Management și WebSphere Message Broker. În plus, puteți utiliza adaptoare pentru a colecta evenimente din surse suplimentare, cum ar fi SAP.

### **1 Pasul 1: Accesaţi software-ul şi documentaţia**

Dacă ati descărcat produsul de la IBM Passport Advantage, urmați instrucțiunile din documentul de descărcare: v [Pentru AIX](http://www.ibm.com/support/docview.wss?uid=swg24038631) [\(http://www.ibm.com/support/docview.wss?uid=swg24038631\)](http://www.ibm.com/support/docview.wss?uid=swg24038631)

- v [Pentru Linux](http://www.ibm.com/support/docview.wss?uid=swg24038632) [\(http://www.ibm.com/support/docview.wss?uid=swg24038632\)](http://www.ibm.com/support/docview.wss?uid=swg24038632)
- v [Pentru Solaris](http://www.ibm.com/support/docview.wss?uid=swg24038633) [\(http://www.ibm.com/support/docview.wss?uid=swg24038633\)](http://www.ibm.com/support/docview.wss?uid=swg24038633)
- v [Pentru Windows](http://www.ibm.com/support/docview.wss?uid=swg24038634) [\(http://www.ibm.com/support/docview.wss?uid=swg24038634\)](http://www.ibm.com/support/docview.wss?uid=swg24038634)

Această ofertă de produs include următoarele componente:

- DVD-ul Quick Start Guide
- IBM Business Monitor V8.5.6

De asemenea, în pachet sunt incluse următoarele produse software suplimentare:

- IBM DB2 Enterprise Server Edition V10.5
- IBM DB2 Workgroup Server Edition V10.5
- IBM DB2 Express Edition V10.1
- v IBM WebSphere Application Server Network Deployment V8.5.5.5, inclusiv IBM WebSphere SDK Java™ Technology Edition V7.0 şi IBM WebSphere SDK Java Technology Edition V7.1
- IBM Cognos Business Intelligence V10.2.2
- IBM Integration Designer V8.5.6
- IBM Integration Designer V8.5.6 test environment (optional)

Utilizati Business Monitor pentru sistemul dumneavoastră de producție. Pentru testare și dezvoltare, utilizați mediul de runtime pentru serverul Business Monitor, care este inclus în mediul de testare IBM Integration Designer V8.5.6.

Pentru documentația produsului, inclusiv instrucțiuni de instalare, consultați documentația IBM Business Monitor V8.5.6 [\(http://www.ibm.com/support/knowledgecenter/SS7NQD\\_8.5.6/\)](http://www.ibm.com/support/knowledgecenter/SS7NQD_8.5.6/).

Pentru documentație suplimentară, consultați [biblioteca Business Monitor](http://www.ibm.com/software/integration/business-monitor/library/) [\(http://www.ibm.com/software/integration/](http://www.ibm.com/software/integration/business-monitor/library/) [business-monitor/library/\)](http://www.ibm.com/software/integration/business-monitor/library/).

## **2 Pasul 2: Evaluaţi hardware-ul şi configuraţia de sistem**

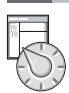

Puteţi utiliza Business Monitor în mai multe configuraţii diferite. Pentru informaţii suplimentare, consultaţi secţiunea din documentație [Planificarea pentru instalarea IBM Business Monitor](http://www.ibm.com/support/knowledgecenter/SS7NQD_8.5.6/com.ibm.wbpm.mon.imuc.doc/plan/intro_inst.html) [\(http://www.ibm.com/support/knowledgecenter/](http://www.ibm.com/support/knowledgecenter/SS7NQD_8.5.6/com.ibm.wbpm.mon.imuc.doc/plan/intro_inst.html) [SS7NQD\\_8.5.6/com.ibm.wbpm.mon.imuc.doc/plan/intro\\_inst.html\)](http://www.ibm.com/support/knowledgecenter/SS7NQD_8.5.6/com.ibm.wbpm.mon.imuc.doc/plan/intro_inst.html). Examinaţi licenţa produsului, pentru a vă asigura că aveți autorizările necesare pentru topologia dumneavoastră și pentru a afla care sunt restricțiile de utilizare pentru toate componentele software care sunt incluse în produs.

Pentru cerințele de sistem, consultați cerințele de sistem detaliate pentru produsul IBM Business Monitor [\(http://www.ibm.com/software/reports/compatibility/clarity/softwareReqsForProduct.html\)](http://www.ibm.com/software/reports/compatibility/clarity/softwareReqsForProduct.html).

### **3 Pasul 3: Instalaţi IBM Business Monitor**

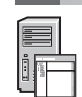

Pentru a vă pregăti pentru o instalare tipică a Business Monitor pe sistemele dumneavoastră de dezvoltare şi producţie, finalizaţi paşii următori:

- 1. Obtineti fisierele comprimate, de pe DVD-uri sau din imaginile descărcate, și extrageti din ele toate fișierele în aceeași locație de pe discul dumneavoastră. S-ar putea să fiți întrebat dacă doriți să suprascrieți directoarele.
- 2. Lansati programul de instalare Business Monitor: v În Microsoft Windows, rulaţi launchpad64.exe din directorul rădăcină.
	- v În AIX, Linux şi Solaris, rulaţi launchpad.sh din directorul rădăcină.
- 3. Examinaţi informaţiile afişate în diversele panouri din launchpad.
- 4. Urmaţi instrucţiunile pentru a instala Business Monitor.

Pentru instrucțiuni de instalare detaliate, consultați secțiunea [Instalarea IBM Business Monitor](http://www.ibm.com/support/knowledgecenter/SS7NQD_8.5.6/com.ibm.wbpm.mon.imuc.doc/inst/intro.html) [\(http://www.ibm.com/](http://www.ibm.com/support/knowledgecenter/SS7NQD_8.5.6/com.ibm.wbpm.mon.imuc.doc/inst/intro.html) [support/knowledgecenter/SS7NQD\\_8.5.6/com.ibm.wbpm.mon.imuc.doc/inst/intro.html\)](http://www.ibm.com/support/knowledgecenter/SS7NQD_8.5.6/com.ibm.wbpm.mon.imuc.doc/inst/intro.html) din documentaţia [IBM Business](http://www.ibm.com/support/knowledgecenter/SS7NQD_8.5.6/) [Monitor V8.5.6](http://www.ibm.com/support/knowledgecenter/SS7NQD_8.5.6/) [\(http://www.ibm.com/support/knowledgecenter/SS7NQD\\_8.5.6/\)](http://www.ibm.com/support/knowledgecenter/SS7NQD_8.5.6/).

#### **Informaţii suplimentare**

- Pentru resurse suplimentare, utilizați următoarele legături:<br>
[Biblioteca IBM Business Monitor](http://www.ibm.com/software/integration/business-monitor/library/) [\(http://www.ibm.com/software/integration/business-monitor/library/\)](http://www.ibm.com/software/integration/business-monitor/library/)
	- v [Zona IBM developerWorks Business Process Management](http://www.ibm.com/developerworks/bpm/) [\(http://www.ibm.com/developerworks/bpm/\)](http://www.ibm.com/developerworks/bpm/)
	- Informatii de suport [\(http://www.ibm.com/support/entry/portal/Overview/Software/WebSphere/](http://www.ibm.com/support/entry/portal/Overview/Software/WebSphere/WebSphere_Business_Monitor) [WebSphere\\_Business\\_Monitor\)](http://www.ibm.com/support/entry/portal/Overview/Software/WebSphere/WebSphere_Business_Monitor)

Materiale licențiate IBM Business Monitor V8.5.6 - Proprietatea IBM. © Copyright IBM Corp. 2000, 2015. Drepturi restricționate pentru utilizatorii guvernamentali S.U.A. - Utilizarea, duplicarea și dezvăluirea sunt restricţionate de Contractul-Anexă GSA ADP cu IBM Corp.

IBM, emblema IBM, ibm.com, AIX, Cognos, DB2, Passport Advantage și WebSphere sunt mărci comerciale sau mărci comerciale înregistrate deținute de International Business Machines Corp., înregistrate în multe jurisdicții din întreaga lume.

Linux este o marcă comercială înregistrată deținută de Linus Torvalds în Statele Unite, în alte țări sau ambele. Microsoft și Windows sunt mărci comerciale deținute de Microsoft Corporation în Statele Unite, în alte țări sau ambele. Alte nume de produse și servicii pot fi mărci comerciale deținute de IBM sau de alte companii. Lista curentă cu mărcile comerciale deținute de IBM este disponibilă pe pagina web ["Copyright](http://www.ibm.com/legal/copytrade.shtml)<br>and tradema

Număr parte: CF4AIML

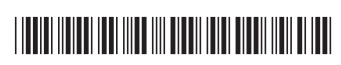